IBM

MQSeries Everyplace multiplateforme

# Remarques sur l'installation

*Version 1.2*

IBM

MQSeries Everyplace multiplateforme

# Remarques sur l'installation

*Version 1.2*

#### **Troisième édition - Mai 2001**

Réf. US : GC34-5862-02

LE PRESENT DOCUMENT EST LIVRE ″EN L'ETAT″. IBM DECLINE TOUTE RESPONSABILITE, EXPRESSE OU IMPLICITE, RELATIVE AUX INFORMATIONS QUI Y SONT CONTENUES, Y COMPRIS EN CE QUI CONCERNE LES GARANTIES DE QUALITE MARCHANDE OU D'ADAPTATION A VOS BESOINS. Certaines juridictions n'autorisent pas l'exclusion des garanties implicites, auquel cas l'exclusion ci-dessus ne vous sera pas applicable.

Ce document est mis à jour périodiquement. Chaque nouvelle édition inclut les mises à jour. Les informations qui y sont fournies sont susceptibles d'être modifiées avant que les produits décrits ne deviennent eux-mêmes disponibles. En outre, il peut contenir des informations ou des références concernant certains produits, logiciels ou services non annoncés dans ce pays. Cela ne signifie cependant pas qu'ils y seront annoncés.

Pour plus de détails, pour toute demande d'ordre technique, ou pour obtenir des exemplaires de documents IBM, référez-vous aux documents d'annonce disponibles dans votre pays, ou adressez-vous à votre partenaire commercial.

Vous pouvez également consulter les serveurs Internet suivants :

- [http://www.fr.ibm.com \(serveur IBM en France\)](http://www.fr.ibm.com)
- [http://www.can.ibm.com \(serveur IBM au Canada\)](http://www.can.ibm.com)
- [http://www.ibm.com \(serveur IBM aux Etats-Unis\)](http://www.ibm.com)

Compagnie IBM France Direction Qualité Tour Descartes 92066 Paris-La Défense Cedex 50

© Copyright IBM France 2001. Tous droits réservés.

**© Copyright International Business Machines Corporation 2001. All rights reserved.**

# **Avis aux lecteurs canadiens**

Le présent document a été traduit en France. Voici les principales différences et particularités dont vous devez tenir compte.

#### **Illustrations**

Les illustrations sont fournies à titre d'exemple. Certaines peuvent contenir des données propres à la France.

#### **Terminologie**

La terminologie des titres IBM peut différer d'un pays à l'autre. Reportez-vous au tableau ci-dessous, au besoin.

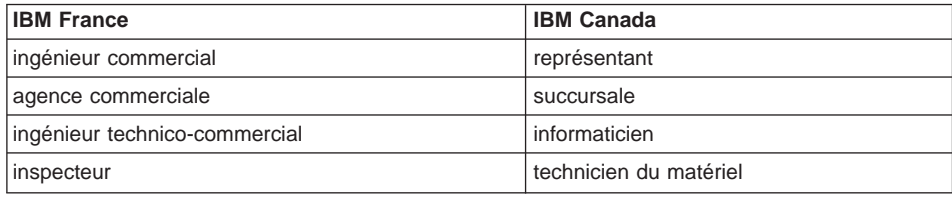

## **Claviers**

Les lettres sont disposées différemment : le clavier français est de type AZERTY, et le clavier français-canadien de type QWERTY.

## **OS/2 et Windows - Paramètres canadiens**

Au Canada, on utilise :

- les pages de codes 850 (multilingue) et 863 (français-canadien),
- le code pays 002,
- le code clavier CF.

#### **Nomenclature**

Les touches présentées dans le tableau d'équivalence suivant sont libellées différemment selon qu'il s'agit du clavier de la France, du clavier du Canada ou du clavier des États-Unis. Reportez-vous à ce tableau pour faire correspondre les touches françaises figurant dans le présent document aux touches de votre clavier.

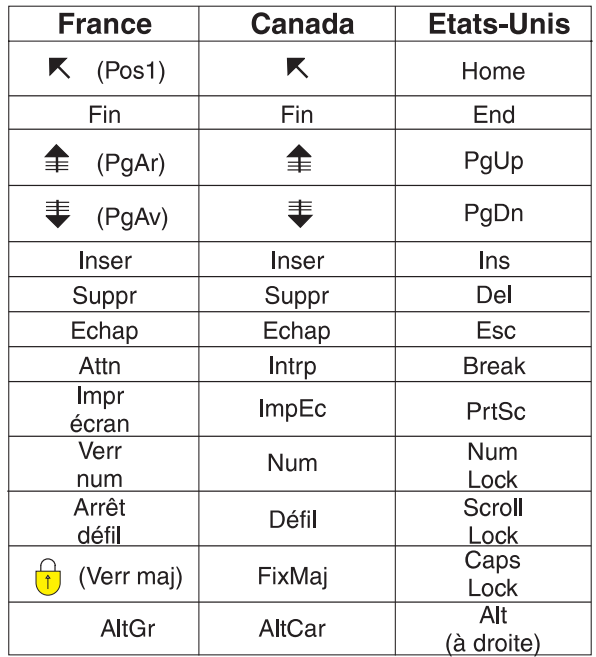

#### **Brevets**

Il est possible qu'IBM détienne des brevets ou qu'elle ait déposé des demandes de brevets portant sur certains sujets abordés dans ce document. Le fait qu'IBM vous fournisse le présent document ne signifie pas qu'elle vous accorde un permis d'utilisation de ces brevets. Vous pouvez envoyer, par écrit, vos demandes de renseignements relatives aux permis d'utilisation au directeur général des relations commerciales d'IBM, 3600 Steeles Avenue East, Markham, Ontario, L3R 9Z7.

#### **Assistance téléphonique**

Si vous avez besoin d'assistance ou si vous voulez commander du matériel, des logiciels et des publications IBM, contactez IBM direct au 1 800 465-1234.

# **A lire**

Le présent document contient les instructions d'installation de MQSeries Everyplace multiplateforme Version 1.2 (généralement appelé MQSeries Everyplace dans ce document), ainsi que d'autres informations importantes dont vous devez prendre connaissance avant d'essayer d'utiliser ce toolkit.

## **Avertissement concernant la licence**

MQSeries Everyplace multiplateforme Version 1.2 est un toolkit qui permet aux développeurs d'écrire des applications MQSeries Everyplace et de créer leur environnement d'exécution.

Avant de déployer ce produit et les applications qui l'utilisent dans un environnement de production, vérifiez si vous disposez des droits d'accès nécessaires.

Pour utiliser MQSeries Everyplace sur les plateformes serveur spécifiées (pour des motifs autres que le développement de code et le test), vous devez disposer d'autorisations d'utilisation des unités de capacité spécifiques, qui sont enregistrées dans les documents justificatifs de licence (Proof of Entitlement) et qui permettent d'utiliser MQSeries Everyplace selon les tables des unités de capacité et des groupes de tarification définies. Vous pouvez alors utiliser le programme sur chaque machine ou mise à niveau de machine.

Pour utiliser le produit (pour des motifs autres que le développement de code et le test) sur les plateformes client spécifiées, vous devez disposer d'autorisations d'utilisation de la plateforme de l'unité spécifiques, qui sont enregistrées dans les documents justificatifs de licence (Proof of Entitlement) et qui permettent d'utiliser MQSeries Everyplace. Ces licences ne permettent pas à l'utilisateur d'utiliser MQSeries Everyplace Bridge ou d'exécuter les plateformes serveur spécifiées dans les listes des groupes de tarification MQSeries Everyplace publiées par IBM ; elles sont également disponibles sur le Web à l'adresse suivante :

Pour plus d'informations sur ces restrictions, connectez-vous à : http://www.ibm.com/software/mqseries.

# **Récapitulatif des modifications**

Cette section décrit les modifications apportées à la présente édition du manuel MQSeries Everyplace multiplateforme - Remarques sur l'installation. Ces modifications sont signalées par des barres verticales en marge gauche.

# **Modifications apportées à cette édition (GC11-1702-02)**

Outre les corrections au niveau de l'éditorial et les améliorations au niveau du texte, les informations suivantes ont été modifiées ou ajoutées :

- Ajout des informations d'installation pour les nouvelles plateformes ;
- Modification des informations sur la licence ;
- Mise à jour des informations relatives aux plateformes prises en charge.

# **Modifications apportées à l'édition précédente (GC11-1702-01)**

Outre les corrections au niveau de l'éditorial et les améliorations au niveau du texte, les informations suivantes ont été ajoutées :

• Prérequis de Java 1.2 avec pont MQSeries

# **Modifications**

# **Chapitre 1. Procédures d'installation**

Les présentes procédures permettent l'installation de MQSeries Everyplace sur des machines servant au développement d'applications MQSeries Everyplace. Dans cette version, le déploiement de MQSeries Everyplace sur des unités mobiles incombe au fournisseur d'applications et de solutions.

Le programme d'installation de MQSeries Everyplace est un fichier de classe Java autoextractible qui doit être copié dans le répertoire de travail de votre ordinateur et exécuté. Le programme d'installation extrait dans le répertoire de travail les fichiers dont il a besoin, copie les fichiers MQSeries Everyplace sur votre ordinateur et nettoie les fichiers de travail. Vous pouvez alors supprimer le programme d'installation si vous le désirez.

## **Environnements logiciels**

## **plateformes prises en charge**

MQSeries Everyplace ne peut être installé que sur certaines plateformes serveur. Pour transférer des programmes et des classes Java sur d'autres plateformes, il convient d'utiliser un programme de transfert de programmes ou de téléchargement approprié (non fourni).

#### **Plateformes directement acceptées avec prise en charge de l'installation**

Ces plateformes sont celles sur lesquelles le produit peut être installé à l'aide des outils intégrés.

- Windows NT v4
- $\cdot$  Windows 2000
- $\cdot$  Windows 95/98/ME
- AIX Version 4.3
- Sun Solaris Version 7 ou 8
- Linux Intel Kernel 2.2 (installée à l'aide d'un fichier zip).
- HP-UX 11.0 (installée à l'aide d'un fichier zip)

#### **Plateformes directement acceptées sans prise en charge de l'installation**

Les plateformes suivantes sont prises en charge pour les tests et le déploiement de MQSeries Everyplace, mais n'autorisent l'installation que par transfert de fichiers à partir d'une autre plateforme.

- WinCE 2.1 sur des unités HP Jornada (Modèles 680 ou 820)
- Version 5 EPOC 32 bit sur des unités Psion (5MX Pro ou NetBook)
- PalmOS, V3.0 ou version supérieure sous Palm V et IBM Workpad C3
- IBM 4690 OS avec Java

#### **Plateformes prises en charge indirectement**

Les plateformes suivantes peuvent être utilisées, mais elles ne sont prises en charge que si leur environnement Java est totalement compatible avec celui des plateformes directement acceptées. Les problèmes peuvent être recherchés uniquement sur l'une des plateformes testées indiquées plus haut.

- Linux sur zSeries sous Kernel 2.2
- iSeries
- $\cdot$  OS/2
- EPOC (sur des unités autres que celles indiquées plus haut)
- WinCE (sur des unités autres que celles indiquées plus haut)
- **QNX Neutrino**
- Pocket PC
- PalmOS (sur des unités autres que celles indiquées plus haut)
- Toute autre plateforme exécutant l'un des environnements Java répertoriés dans «Environnement Java»

# **Environnement Java**

L'un des environnements d'exécution Java est obligatoire :

- v Environnement d'exécution de Java IBM (JVM 1.3 ou supérieure), comprenant Java Micro Edition
- Tout environnement Java, compatible Java Sun (V1.1 ou supérieure) 1

**Remarque :** L'environnement Java doit être totalement compatible avec celui testé sur l'une des plateformes suivantes pour que le service soit disponible :

- Unités HP Jornada (Modèles 680 ou 820) avec Windows CE ;
- Unités Psion (5MX Pro ou NetBook) avec EPOC ;
- L'une des plateformes serveur figurant dans la liste des plateformes acceptées directement, indiquée plus haut.

MQSeries Classes for Java est obligatoire pour exécuter une opération pont MQSeries. Vous devez vérifier le niveau de Java requis pour exécuter la version de MQSeries Classes for Java.

<sup>1.</sup> Il se peut que vous rencontriez des problèmes si vous exécutez le programme d'installation sous la JVM de Sun avec le compilateur JIT allumé. Si vous utilisez une JVM Sun, nous vous conseillons de désactiver le compilateur JIT à l'aide de la commande : java -Djava.compiler=NONE install

# **Conditions requises pour la mémoire**

Le tableau suivant indique la mémoire nécessaire pour exécuter l'installation de MQSeries Everyplace.

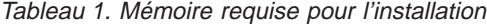

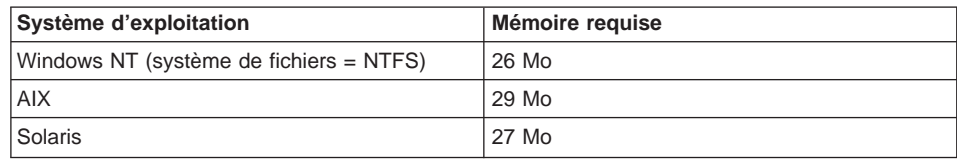

Le tableau suivant indique la mémoire nécessaire pour les fichiers MQSeries Everyplace après l'installation.

Tableau 2. Mémoire requise pour MQSeries Everyplace

| Système d'exploitation                  | Mémoire requise |
|-----------------------------------------|-----------------|
| Windows NT (système de fichiers = NTFS) | 9.5 Mo          |
| <b>AIX</b>                              | 11 Mo           |
| <sup>I</sup> Solaris                    | 10 Mo           |

## **Procédure d'installation sur Windows, AIX et Solaris**

A tout moment lors de l'installation, le bouton**Précédent** permet de revenir sur les informations des panneaux précédents pour les relire ou les modifier. Pour quitter le programme d'installation, cliquez sur le bouton **Annulation**.

Pour installer MQSeries Everyplace, procédez comme suit :

- 1. Insérez le CD du produit dans votre unité de CD-ROM.
- 2. Copiez le programme d'installation *install.class* dans un répertoire de travail situé dans le chemin des classes Java (variable CLASSPATH) de votre ordinateur.
- 3. Allez à ce répertoire de travail et lancez le programme d'installation à l'aide de la commande Java de votre ordinateur. Normalement, il s'agit de la commande java ou jre. Par exemple :

#### **Sous Windows**

```
cd <rép travail>
set classpath=.;%classpath%
java install
```
#### **Sous AIX et Solaris**

```
cd <rép travail>
CLASSPATH=.:$CLASSPATH
export CLASSPATH
java install
```
4. A l'affichage de l'écran de bienvenue, confirmez votre intention d'installer MQSeries Everyplace en cliquant sur le bouton **Suivant**.

- 5. Le contrat de licence s'affiche alors dans l'écran suivant. Lisez-le et cliquez sur le bouton **Oui** si vous en acceptez les termes. Si vous n'acceptez pas les termes de la licence, cliquez sur **Non** pour mettre fin à l'installation.
- 6. L'écran suivant indique le répertoire où les fichiers MQSeries Everyplace seront copiés par défaut. Si vous voulez utiliser un autre répertoire, cliquez sur le bouton **Parcourir** et choisissez le nouvel emplacement dans la liste de vos répertoires. Cliquez sur le bouton **Suivant** pour poursuivre l'installation
- 7. L'installation place quelques raccourcis dans un dossier du menu "Démarrer". L'écran suivant propose un nom de dossier par défaut. Vous pouvez modifier ce nom. Cliquez sur le bouton **Suivant** pour continuer.

**Remarque :** Cet écran ne s'affiche pas sous AIX et Solaris.

- 8. L'écran suivant confirme l'emplacement du répertoire d'installation et le nom du dossier du menu "Démarrer" contenant les raccourcis (sous Windows). Vérifiez l'exactitude de ces informations et cliquez sur **Suivant** pour continuer. Si les informations affichées sont inexactes, cliquez sur le bouton **Précédent** pour répéter les étapes 6 ou 7.
- 9. Le programme copie à présent sur votre ordinateur les fichiers MQSeries Everyplace. Vous pouvez annuler l'installation pendant la copie en cliquant sur le bouton **Annulation** situé en bas à droite de la **fenêtre de progression de la copie**.
- 10. Une fois la copie terminée, une boîte de dialogue confirme, au centre de l'écran, que le transfert des fichiers s'est bien effectué. Cliquez sur **OK** pour passer au dernier écran d'installation.
- 11. L'écran final vous permet de parcourir le fichier Readme avant de quitter l'installation. Ce fichier est également copié dans le répertoire d'installation pour que vous puissiez vous y reporter ultérieurement. Lorsque vous êtes prêt à quitter l'installation, cliquez sur **Fin**.

# **Autre procédure d'installation**

Les classes MQSeries Everyplace sont également fournies dans un fichier zip. Ce fichier peut être utilisé pour installer MQSeries Everyplace sur des unités où le programme d'installation graphique n'est pas compatible ou n'est pas pris en charge. Dans un système Unix (tel que Linux et HP/UX), vous devez créer un dossier, y copier le fichier zip correspondant, puis utiliser un utilitaire unzip pour en extraire les fichiers de classe. Par exemple :

mkdir mqe cp /cdrom/unixinst.zip mqe cd mqe unzip unixinst.zip

Après extraction des fichiers de classe, vous devez configurer votre environnement pour exécuter les programmes MQSeries Everyplace. Reportez-vous au manuelMQSeries Everyplace for Multiplatforms Programming Guide pour obtenir de plus amples informations.

# **Composants installés**

Les composants Java suivants sont présents sur votre ordinateur une fois que l'installation a réussi :

#### **Classes Java MQSeries Everyplace**

Ensemble de classes qui implémentent la totalité des fonctionnalités de MQSeries Everyplace. Des sous-ensembles de ces classes peuvent servir à fournir différentes configurations MQSeries Everyplace, comme par exemple un sous-ensemble pour une unité ou un serveur.

#### **Classes Helper**

Ensembles de classes provenant des classes de base qui utilisent certaines fonctions parmi les plus courantes.

#### **Classes d'exemples**

Ensemble de classes qui montrent comment utiliser bon nombre des fonctionnalités de MQSeries Everyplace. Le code source de ces classes est également fourni.

#### **Utilitaires**

Outils facilitant la programmation et l'administration de MQSeries Everyplace.

#### **Manuels MQSeries Everyplace**

La version anglaise des manuels suivants est fournie sous forme d'un fichier Adobe Acrobat :

#### **MQSeries Everyplace multiplateforme - Introduction**

Ce fichier qui offre une présentation générale de MQSeries Everyplace : les concepts du produit et ses relations avec les autres produits MQSeries s'intitule hmq8ac02\_MQSeriesEveryplace\_Introduction.pdf.

Une copie papier de ce manuel est fournie avec votre logiciel.

#### **MQSeries Everyplace for Multiplatforms Programming Guide**

Ce manuel qui contient des informations et des conseils sur la manière d'écrire des applications MQSeries Everyplace et de gérer vos systèmes s'intitule

hmq8al02\_MQSeriesEveryplace\_ProgrammingGuide.pdf.

#### **MQSeries Everyplace for Multiplatform Programming Reference**

Ce manuel qui comporte des descriptions détaillées de l'API (Application Programming Interface) MQSeries Everyplace s'intitule hmq8az02\_MQSeriesEveryplace\_ProgrammingReference.pdf.

#### **Remarques :**

- 1. Les dernières versions de ces documents sont disponibles dans la section Books du site Web MQSeries, à l'adresse : http://www.ibm.com/software/mqseries/library/ .
- 2. Pour vous procurer Adobe Acrobat Reader, ou pour savoir sur quelles plateformes ce produit est pris en charge, consultez le site Web d'Adobe Systems Inc. à : http://www.adobe.com/ .

# **Documentation au format HTML**

La documentation MQSeries Everyplace est également disponible au format HTML, regroupée dans des fichiers .zip sur le CD-ROM du produit. Ces fichiers ne sont pas copiés lors de l'installation du produit, mais ils peuvent être téléchargés et décompressés séparément. Vous pouvez visualiser la version HTML de ces manuels directement sur votre machine.

**Remarque :** Les dernières versions de ces documents sont disponibles dans la section Books du site Web MQSeries, à l'adresse : http://www.ibm.com/software/mqseries/library/ .

# **Composants MQSeries Everyplace sur le Web**

Les composants MQSeries Everyplace suivants ne sont pas livrés avec le CD-ROM du produit, mais ils sont disponibles sous forme de SupportPacs qui peuvent être téléchargés gratuitement à partir du site Web MQSeries Everyplace, à l'adresse http://www.ibm.com/software/ts/mqseries/everyplace). Ils sont essentiels pour le produit sous licence et comprennent les composants suivants :

#### **EAP1 : MQSeries Everyplace - Code de l'unité pour Palm OS**

Prise en charge du langage de programmation C pour le développement de l'application MQSeries Everyplace sur Palm OS.

## **EP01 : MQSeries Everyplace - Etat des performances**

Analyse les performances de MQSeries Everyplace sur plusieurs plateformes client.

#### **ES01 : MQSeries Everyplace - Outil d'administration (MQeExplorer v1.0)**

Un outil générique pour toutes les plateformes Java qui facilite l'administration graphique des gestionnaires de files d'attente de MQSeries Everyplace.

#### **ES02 : MQSeries Everyplace - Explorateur (MQe\_Explorer v1.1)**

Un outil d'administration MQSeries Everyplace développé exclusivement pour prendre en charge les différents systèmes d'exploitation Microsoft Windows.

#### **ED01 : MQSeries Everyplace - Démarrage**

Un exemple d'application (Postcard) et des outils permettant de créer et de lancer des gestionnaires de file d'attente. Cela permet de démontrer l'interopérabilité de l'application de messagerie avec celle de MQSeries.

Les pages Web fournissent des informations complètes et détaillées sur les composants disponibles et la manière de les télécharger.

# **Désinstallation de MQSeries Everyplace**

La procédure de désinstallation de MQSeries Everyplace dépend du système d'exploitation utilisé. Reportez-vous aux instructions fournies avec ce dernier.

## **Sous Windows**

MQSeries Everyplace peut être désinstallé de l'une des manières suivantes :

### **Avec le raccourci du dossier de démarrage**

Lors de son installation, MQSeries Everyplace crée un dossier dans le menu Démarrer, dont le nom par défaut est "IBM MQSeries Everyplace", nom que vous pouvez modifier lors de l'installation. Ce dossier contient un raccourci "Désinstallation". Vous pouvez cliquer sur ce raccourci pour lancer le programme de **désinstallation**. Conformez-vous aux messages et aux instructions qui s'affichent, jusqu'à ce que le programme signale que la désinstallation est terminée.

## **Avec le Panneau de configuration de Windows**

MQSeries Everyplace peut être désinstallé à l'aide du panneau de configuration standard de Windows.

- 1. Ouvrez le "Panneau de configuration", par exemple : **Démarrer**->**Paramètres** >**Panneau de configuration**
- 2. Cliquez deux fois sur l'icône **Ajouter/Supprimer des programmes**.
- 3. Dans la boîte de dialogue d'ajout et de suppression de programmes qui s'affiche alors, faites défiler la liste des programmes installés jusqu'à ce qu'apparaisse "IBM MQSeries Everyplace 1.0" et cliquez dessus pour le sélectionner.
- 4. Cliquez sur le bouton **Ajouter/Supprimer...** pour lancer la désinstallation.

Conformez-vous aux messages et aux instructions qui s'affichent, jusqu'à ce que le programme signale que la désinstallation est terminée.

# **Sous AIX et Solaris**

MQSeries Everyplace peut être désinstallé de l'une des manières suivantes :

# **A l'aide de la commande juninst**

MQSeries Everyplace comporte un programme appelé **juninst** qui permet de désinstaller le produit. Pour ce faire, exécutez la commande :

juninst <répertoire MQe>/UnInst

où *<répertoire\_MQe>* représente le répertoire d'installation de MQSeries Everyplace. Il s'agit par défaut de /usr/MQe, mais le nom de ce répertoire peut avoir été modifié au cours de l'installation du produit.

# **A l'aide de SMIT sous AIX**

Vous pouvez utiliser l'outil de gestion du système AIX, **SMIT**, pour désinstaller le composant "IBM.MQSeries.Everyplace.Base".

# **A l'aide de la commande pkgrm sous Solaris**

Les outils **pkginfo** et **pkgrm** fournis en standard avec Solaris s'utilisent comme suit :

- 1. L'outil **pkginfo** permet de rechercher le nom du composant installé désigné par "IBM MQSeries Everyplace - Base". Ce nom est au format itjnnnnnn où nnnnnn est un nombre de type 000001.
- 2. Entrez la commande suivante pour utiliser l'outil **pkgrm** et désinstaller le composant installé détecté à l'étape 1 :

pkgrm itjnnnnnn

# **Maintenance de MQSeries Everyplace**

Pour appliquer une mise à jour de maintenance à MQSeries Everyplace, suivez les instructions fournies avec la mise à jour.

Pour plus d'informations sur les mises à jour de maintenance et sur leur disponibilité, consultez la page Web de la famille MQSeries à l'adresse http://www.software.ibm.com/ts/mqseries/ .

# **Chapitre 2. Mise en route**

La présente section indique comment commencer à utiliser le toolkit MQSeries Everyplace.

# **Fichier Readme**

Avant de commencer, assurez-vous que vous avez bien lu le fichier Readme, lequel contient des informations de dernière minute à propos des fichiers MQSeries Everyplace que vous avez copiés à partir du CD-ROM. Effectuez toutes les procédures d'installation supplémentaires qui peuvent être décrites dans ce fichier d'instructions.

# **Création d'un système initial**

Le manuel MQSeries Everyplace multiplateforme - Introduction contient un chapitre intitulé ″Getting started with MQSeries Everyplace″. La section ″Using MQSeries Everyplace″ de ce chapitre présente les différentes étapes d'utilisation du produit, tandis que la section ″Gaining experience″ indique comment optimiser un système MQSeries Everyplace Explorer, accélérer et faciliter son exécution.

# **Ecriture de vos propres programmes**

Lorsque vous êtes prêt à modifier votre système initial et à écrire vos propres programmes, utilisez les informations fournies dans les manuels MQSeries Everyplace for Multiplatforms Programming Guide et MQSeries Everyplace for Multiplatform Programming Reference.

# **Chapitre 3. Traductions**

Dans la Version 1.2, les composants suivants de MQSeries Everyplace ont été traduits de l'anglais :

- Interface graphique du serveur de mini-certificats
- Interface graphique du programme trace exemple

D'autres composants, comme les messages de trace par exemple, sont activés pour la prise en charge multilingue, mais ils n'ont pas été traduits.

# **Documentation traduite**

Certains manuels ont été traduits de l'anglais. Ces documents traduits peuvent être téléchargés depuis le site Web MQSeries à l'adresse : www.ibm.com/software/mqseries/library/ .

# **Marques**

Les termes qui suivent sont des marques d'International Business machines Corporation dans certains pays :

AIX MQSeries

Microsoft, Windows, Windows NT et le logo Windows sont des marques de Microsoft Corporation dans certains pays.

Java et toutes les marques et logos incluant Java sont des marques de Sun Microsystems, Inc. dans certains pays.

D'autres sociétés sont propriétaires des autres marques, noms de produits ou logos qui pourraient apparaître dans ce document.

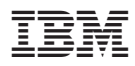

Référence : CT8D1FR

(1P) P/N: CT8D1FR (1P) P/N: CT8D1FR

GC11-1702-02

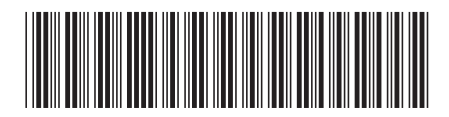